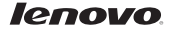

# Lenovo A526 Guía de inicio rápido v1.0

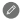

Lea cuidadosamente esta guía antes de usar su teléfono.

## Especificaciones técnicas

#### **Modelo y sistema**

Modelo: Lenovo A526 Sistema: Android 4.2.2

### <sup>®</sup> Tamaño y peso

Alto: 132 mm Ancho: 67,6 mm Profundidad: 11,1 mm Peso: 145 g

**CPU** 

CPU: MT6582M Quad Core 1,3 GHz

## Cámara

Tipo: CMOS Píxeles: 5,0 MP (reverso) + 0,3 MP (frente)

#### Alimentación y batería

Batería: 2000 mAh

#### Pantalla

Resolución: 854 × 480 Tipo de LCD: TN

Tamaño: 4,5" FWVGA Pantalla: táctil de 1 solo punto

#### Comunicación inalámbrica <sup>②</sup>Bluetooth 4.0 WLAN WCDMA, GSM, EDGE

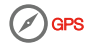

① Basado en medidas reales. ② Iniciar con Android 4.2, que solo es compatible con el perl BT 4.0 PXP.

Primera mirada

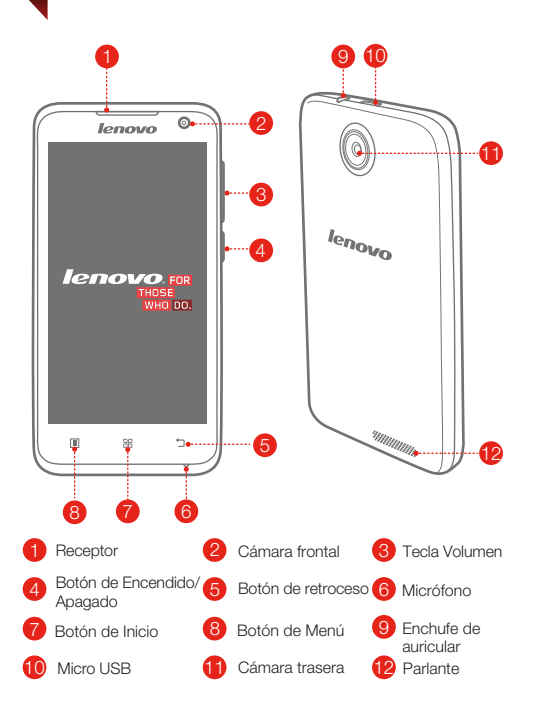

## Preparar su teléfono

Debe insertar la tarjeta SIM que le proporcione el operador telefónico para usar servicios de celular. Instale su teléfono como se indica.

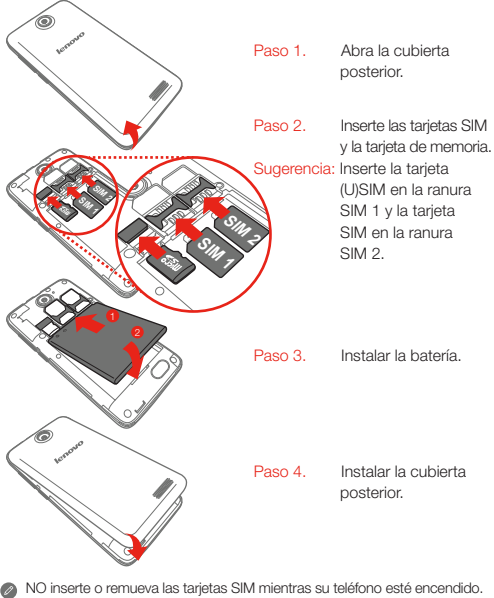

Si lo hace, se podrían producir daños permanentes en la tarjeta SIM o el teléfono.

## Cargar la batería

Cargue la batería como se indica. lenovo 2 Ē. 98 b

Método 1. Conecte el teléfono a un enchufe con el cable y el adaptador de alimentación USB incluidos. Método 2. Cargue la batería usando una computadora.

Batería baja **Completamente cargada Cargando** 

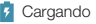

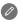

Para obtener más información sobre la seguridad de la batería, consulte la *Guía de información importante sobre el producto*.

## Conocer más

Para obtener más información sobre las funciones del teléfonos móviles Lenovo, avisos de regulación y otros manuales útiles, vaya a http://support.lenovo.com/.

#### Aviso legal

Lenovo y el logo de Lenovo son marcas comerciales de Lenovo en Estados Unidos, otros países o ambos. Otros nombres de servicio, empresa o producto pueden ser marcas comerciales o marcas de servicios de terceros.

Primera edición (enero de 2014) © Copyright Lenovo 2014.

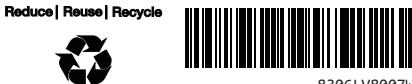

8306LV8007W Impreso en China